Если клиент удалил приложение:

## **Шаг 1**:

Скачайте приложение и выберите "Войти по номеру телефона"

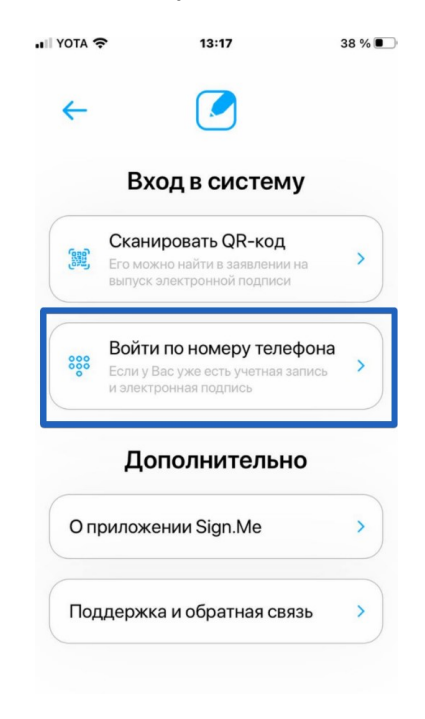

## **Шаг 2**:

Введите номер телефона, на который выпускалась подпись, и нажмите продолжить

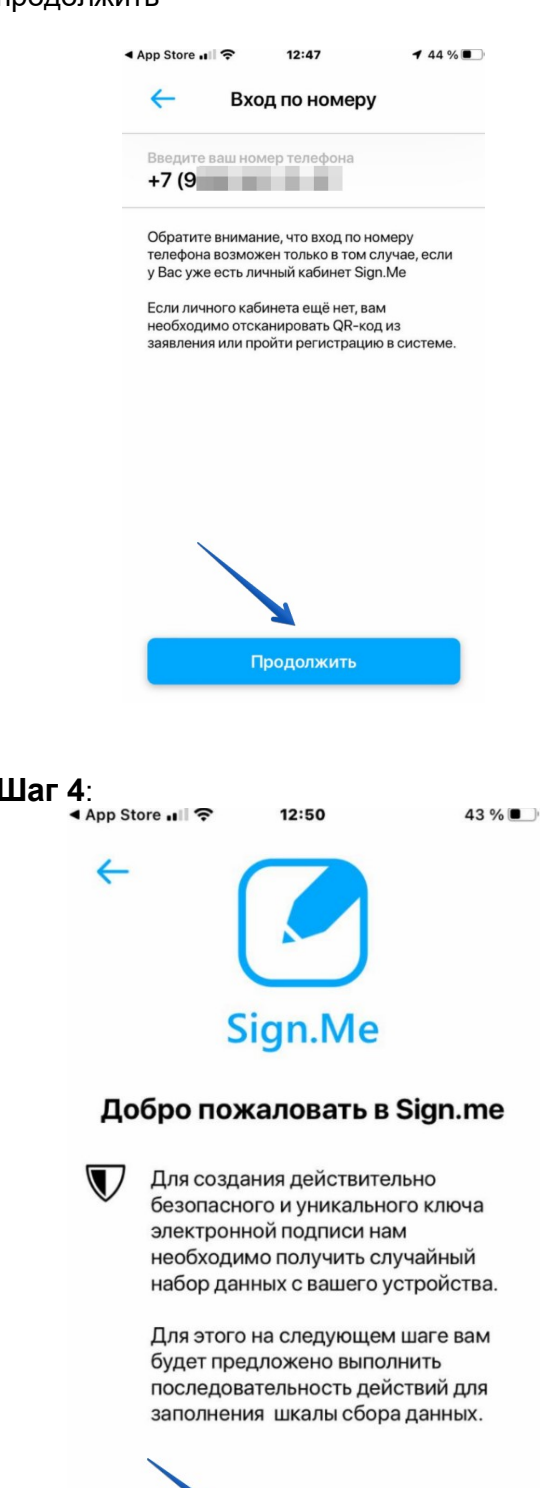

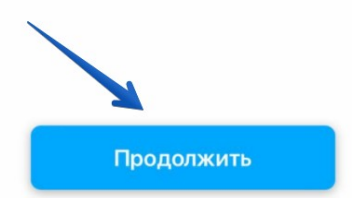

## **Шаг 3**: Введите код из смс

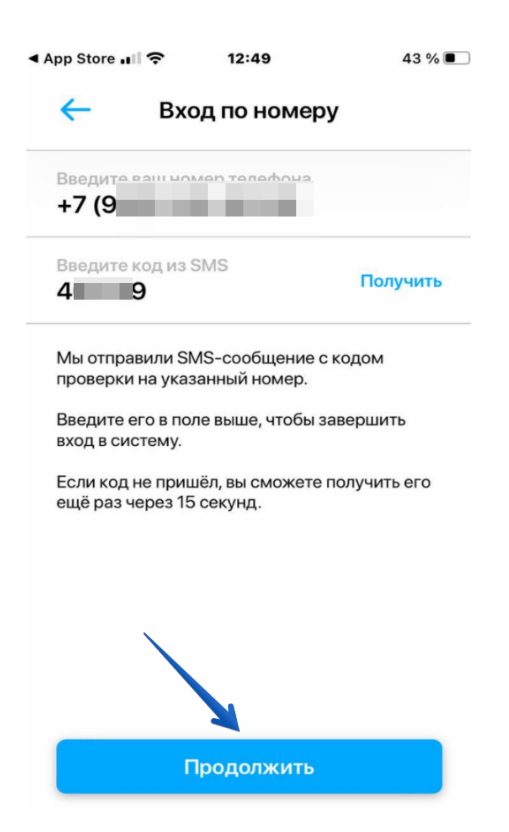

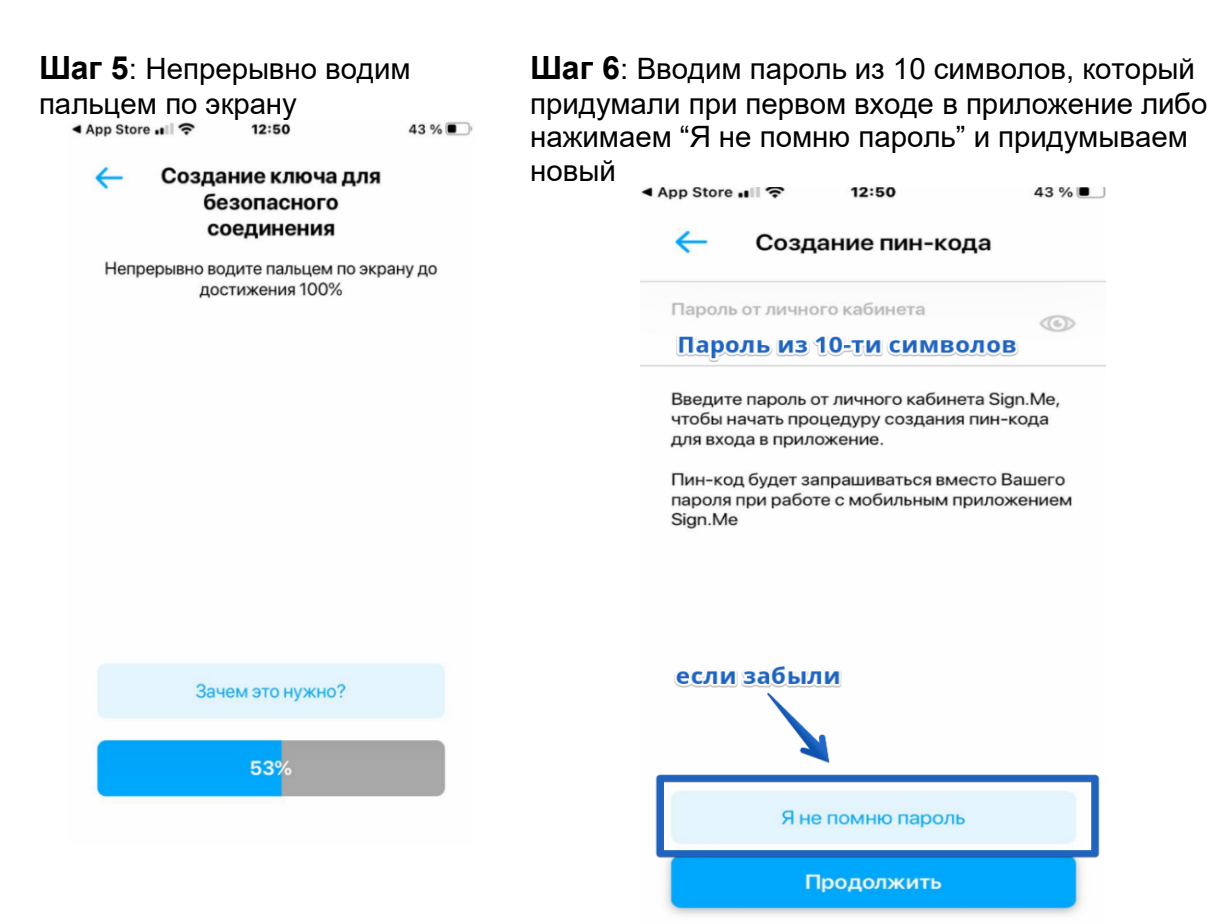

## **Шаг 7**: Придумайте пин-код из 6 цифр. Введите его дважды

**Шаг 8**: Обратитесь к менеджеру, чтобы подтвердить личность

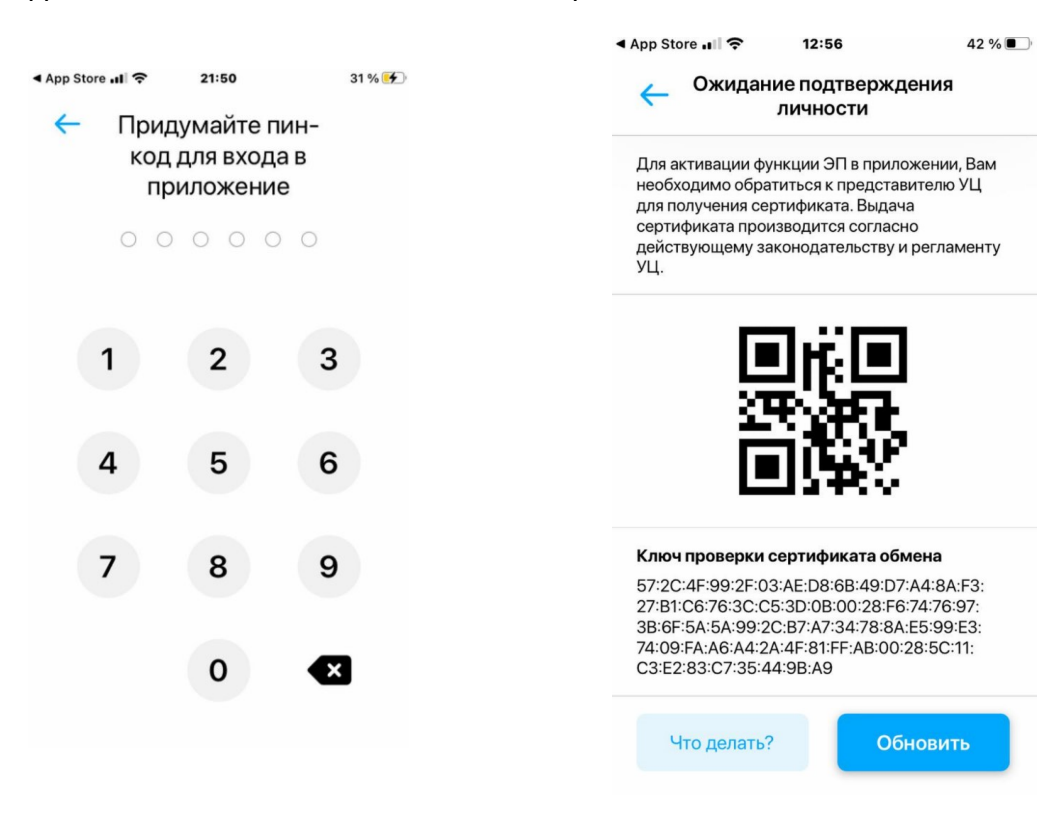

**Шаг 9**:Снова непрерывно водите пальцем по экрану

**Шаг 10**: Нажмите "Выпустить ключ"

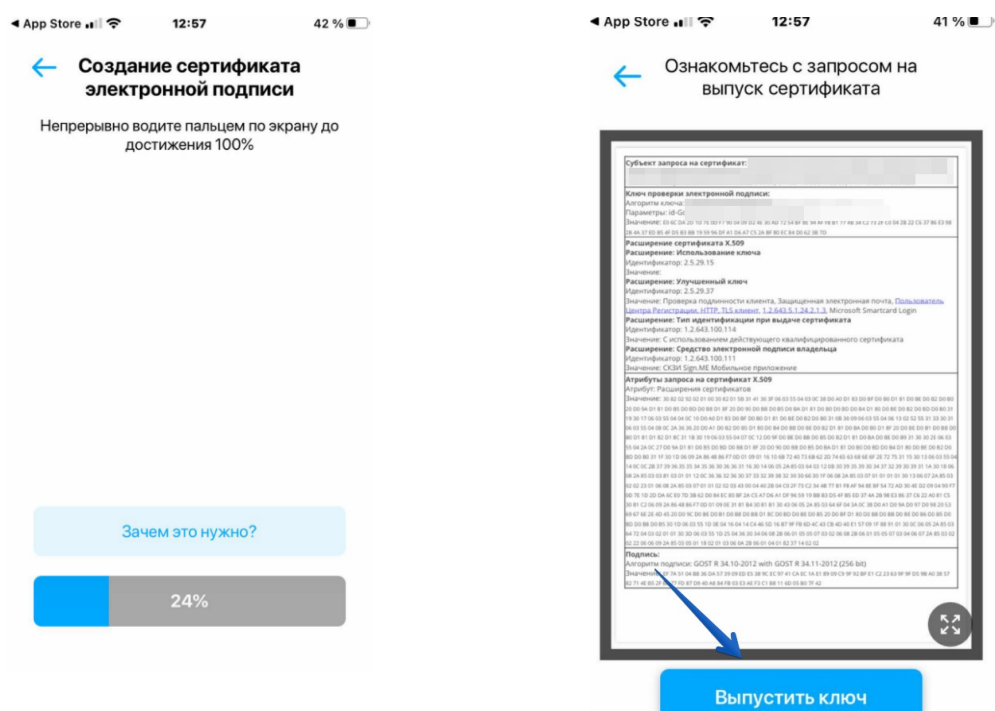

**Шаг 11**: Нажмите "Подписать"

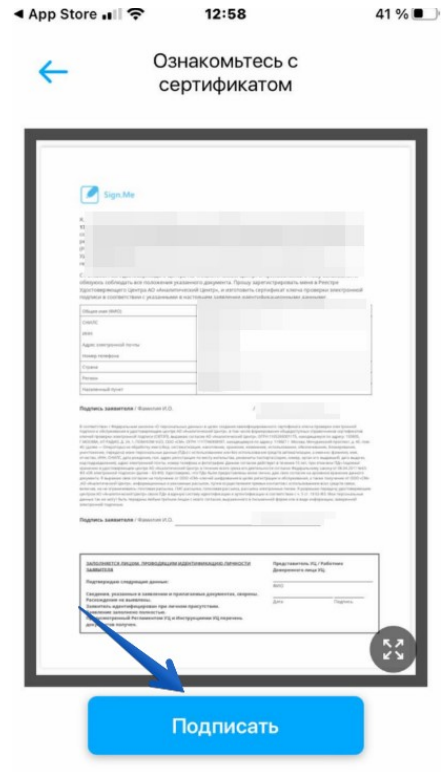

**Готово)**